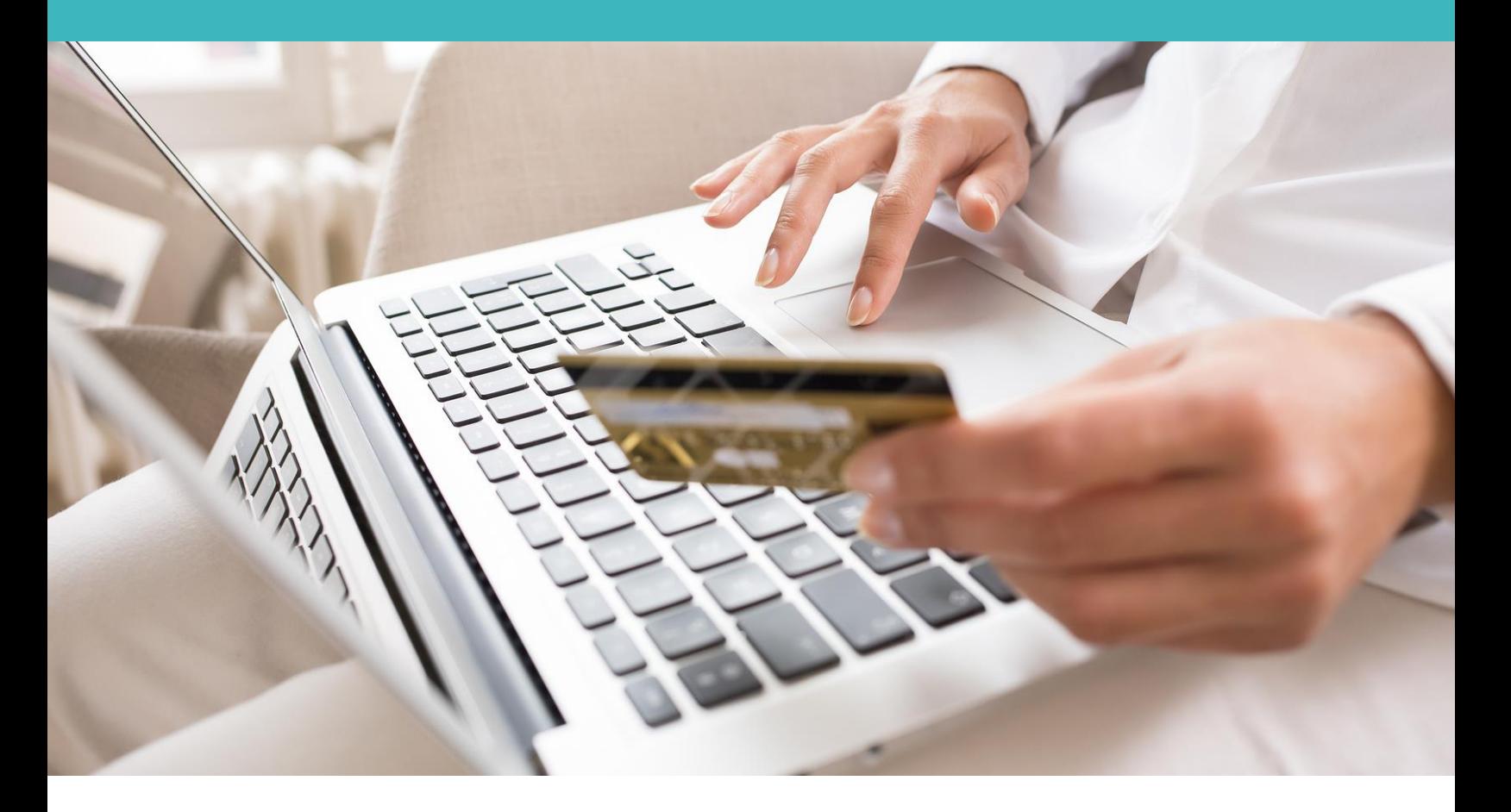

# Moyens de paiements Sofinco :

# Note technique d'intégration

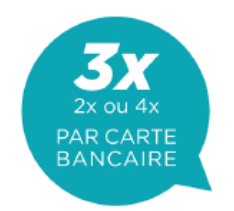

# **S**Cfinco Partner

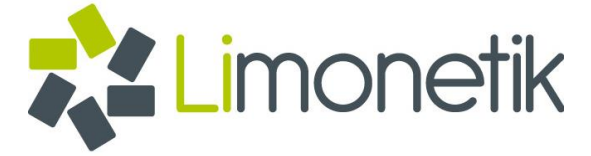

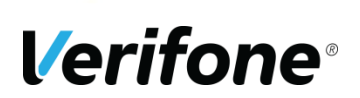

**Verifone** 12 rue Paul Dautier 78140 Vélizy-Villacoublay FRANCE

# <span id="page-1-0"></span>**TABLEAU DE SUIVI DES MODIFICATIONS**

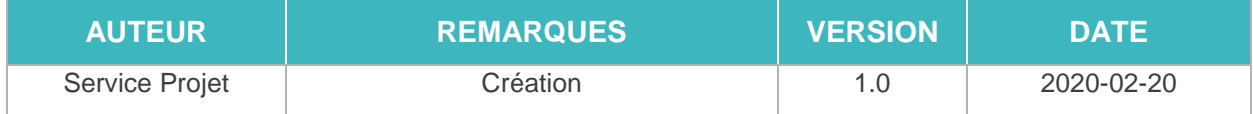

# <span id="page-2-0"></span>**TABLE DES MATIERES**

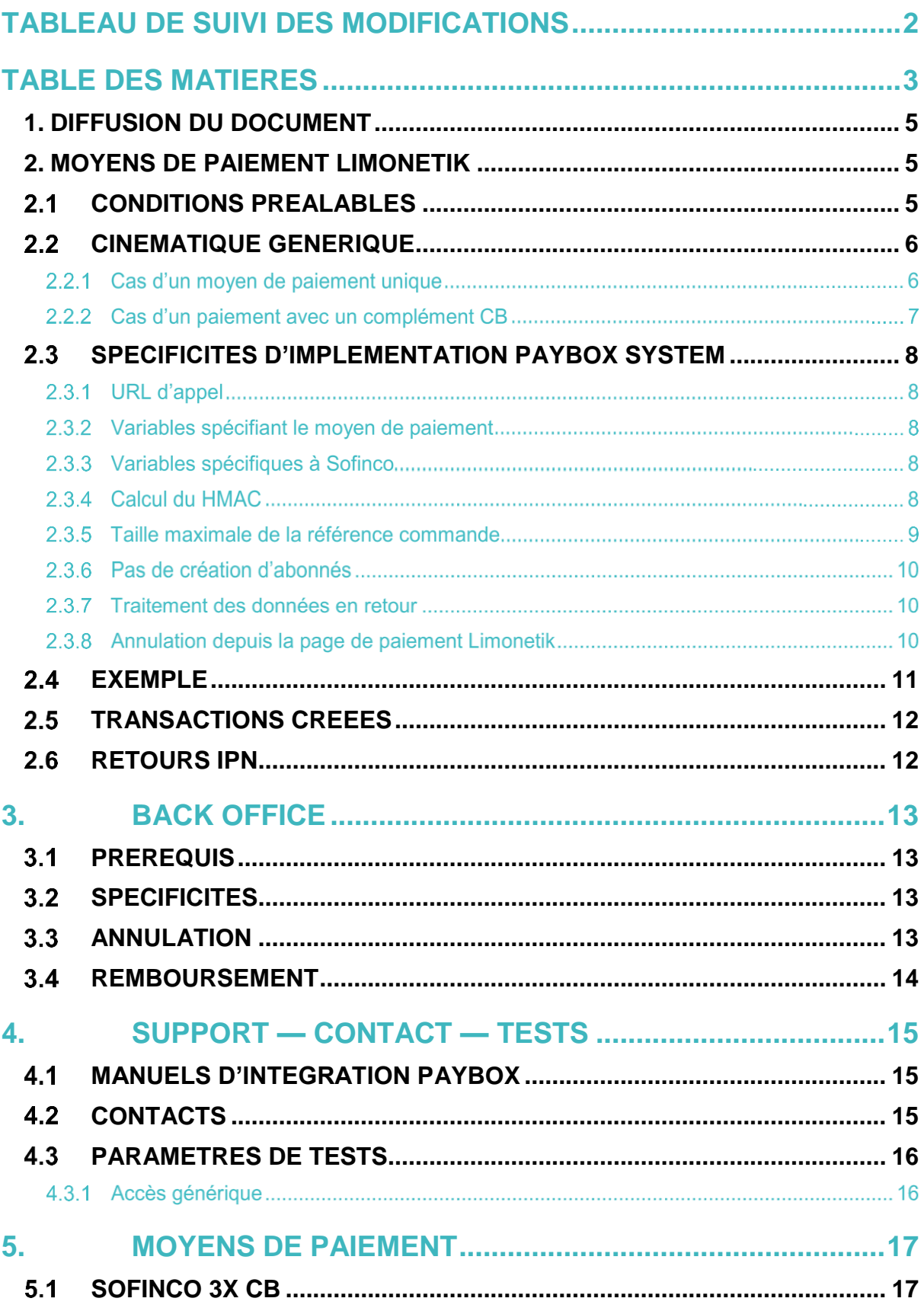

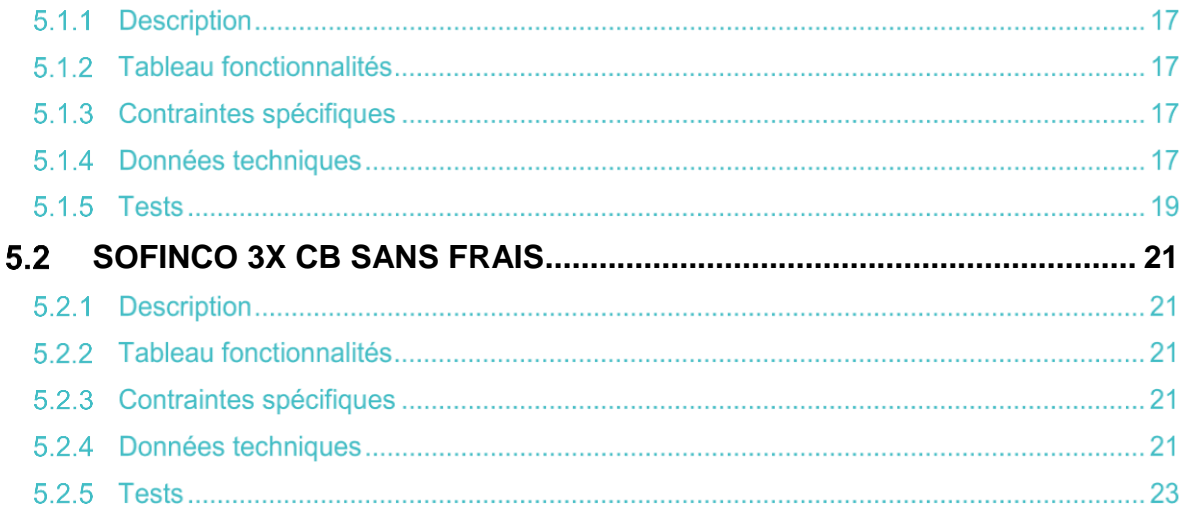

### <span id="page-4-0"></span>**1. DIFFUSION DU DOCUMENT**

Ce document est destiné aux commerçants CA-CF souhaitant intégrer les moyens de paiement Sofinco proposés dans l'offre Verifone e-commerce au travers de Limonetik.

# <span id="page-4-1"></span>**2. MOYENS DE PAIEMENT LIMONETIK**

Limonetik est un prestataire de services de paiement sur lequel Verifone s'appuie pour fournir l'accès à certains moyens de paiement et ainsi répondre à des besoins particuliers.

Actuellement les moyens de paiement disponibles sont :

- Sofinco (par défaut 3xCB)
- Sofinco 3xCB
- Sofinco 3xCB Sans Frais

# <span id="page-4-2"></span>**CONDITIONS PREALABLES**

L'ouverture d'un contrat pour un ou plusieurs moyens de paiement proposés via Limonetik sera limitée aux marchands ayant souscrit à Paybox System et utilisant le Back Office Vision.

Limonetik est le prestataire choisi par CA-CF pour effectuer la redirection vers les applications Sofinco

Le Back Office Vision permettra la visualisation ainsi que la capture, l'annulation ou le remboursement des transactions.

Seule la page de choix PHP permettra la création des paiements, le marchand devra donc appeler directement cette page ; ou faire modifier la configuration de son compte Paybox pour la redirection se fasse automatiquement.

**Attention :** Seuls les paiements en Euro seront possibles avec un moyen de paiement proposé via Limonetik.

# <span id="page-5-0"></span>**CINEMATIQUE GENERIQUE**

Lorsqu'un moyen de paiement proposé via Limonetik est utilisé pour une tentative de paiement, deux cinématiques sont possibles si le moyen de paiement est utilisé seul ou si un paiement complémentaire par Carte Bancaire est nécessaire.

### **Cas d'un moyen de paiement unique**

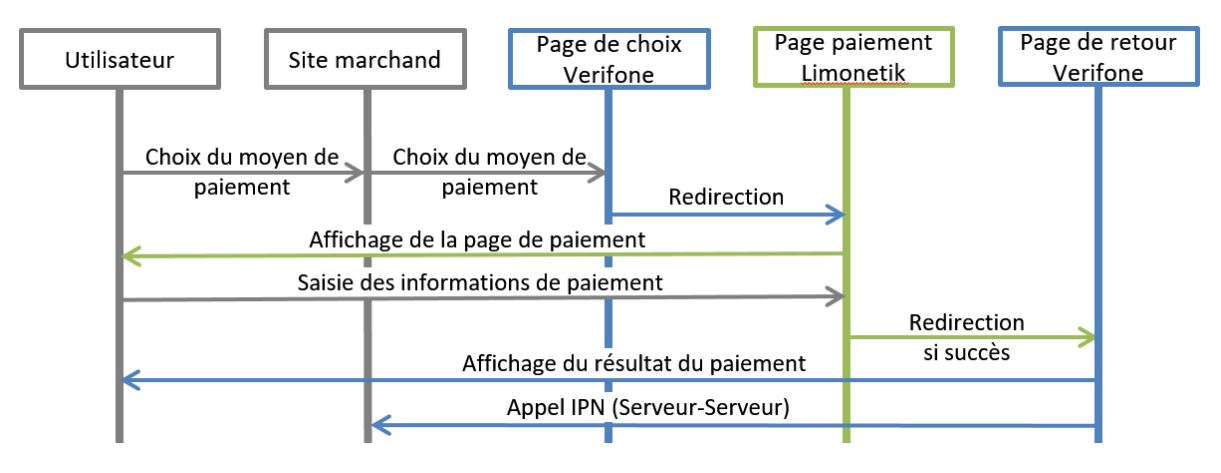

**Figure 1 : Cinématique - moyen de paiement unique**

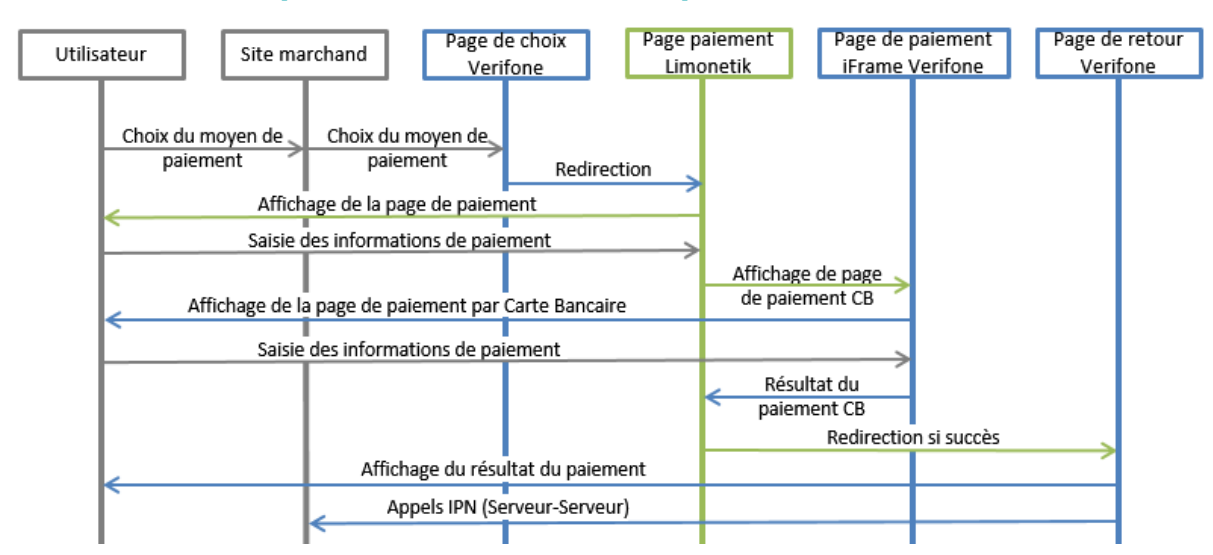

#### **Cas d'un paiement avec un complément CB**

**Figure 2 : Cinématique - paiement suivi d'un complément Carte Bancaire**

La réalisation d'un paiement avec un complément Carte Bancaire sera solidaire du moyen de paiement principal.

Par « solidaire » on entend que le règlement de la commande sera accepté uniquement si le moyen de paiement principal et le complément Carte Bancaire sont acceptés.

**Remarque :** Dans le cas où le complément Carte Bancaire échoue, le moyen de paiement principal ne sera pas consommé.

# <span id="page-7-0"></span>**SPECIFICITES D'IMPLEMENTATION PAYBOX SYSTEM**

### **URL d'appel**

Pour pouvoir disposer d'un moyen de paiement via Limonetik, il sera nécessaire de diriger les tentatives de paiements vers la nouvelle page de choix Verifone e-commerce.

Cette page est accessible en appelant les URL suivantes :

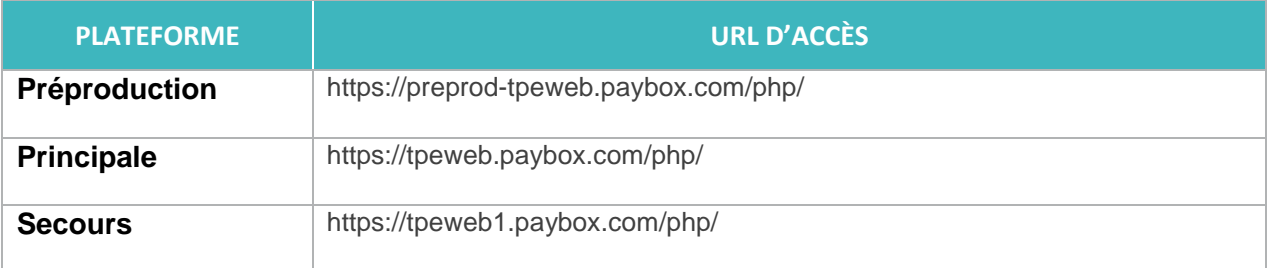

### **Variables spécifiant le moyen de paiement**

Pour éviter d'afficher la page de choix du moyen de paiement, il faudra ajouter à l'appel les variables suivantes ; valorisées selon le moyen de paiement souhaité :

- PBX\_TYPEPAIEMENT = LIMONETIK
- PBX\_TYPECARTE = SOF3X ou SOF3XSF

### **Variables spécifiques à Sofinco**

L'implémentation de Sofinco demandera deux variables supplémentaires par rapport à une implémentation Carte Bancaire classique.

- PBX\_CUSTOMER
- PBX BILLING

Les détails de ces variables sont disponibles dans le paragraphe « Données techniques » du Moyen de paiement section **[5](#page-16-0)**.

### **Calcul du HMAC**

L'ensemble des données transmises doit être encodé, notamment les indicateurs de pays des numéros de téléphone ou les XML transmis.

Le calcul du hash se fait alors sur la chaine de caractère composée de l'ensemble des couples variable=valeur en séparant chaque variable par le symbole « & ». Dans la chaine à hasher il faut utiliser les données « brutes », c'est-à-dire sans appliquer de fonction d'encodage URL.

Le hash calculé doit être placé dans le champ PBX\_HMAC de la requête et l'ordre des variables du formulaire doit être identique à l'ordre des variables dans la chaine à hasher.

#### Exemple Calcul HMAC (php):

```
<?PHP
$REFERENCE=$_POST['PBX_CMD'];
$MONTANT=$_POST['PBX_TOTAL'];
$PORTEUR=$_POST['PBX_PORTEUR'];
// On récupère la date au format ISO-8601
\text{S}datetime = date("c");
// On crée la chaîne à hacher sans URLencodage
$msg = "PBX_SITE=1999888".
"&PBX_RANG=32".
"&PBX_IDENTIFIANT=2".
"&PBX_TOTAL=".$MONTANT.
"&PBX_DEVISE=978".
"&PBX_CMD=".$REFERENCE.
"&PBX_PORTEUR=".$PORTEUR.
"&PBX_RETOUR=Mt:M;Ref:R;Auto:A;Erreur:E;sign:K".
"&PBX_HASH=SHA512".
"&PBX_TIME=".$datetime;
$pbx_hash = "SHA512";
// On récupère la clé secrète HMAC et que on renseigne dans la variable $keyTest;
// Si la clé est en ASCII, On la transforme en binaire
$keyTest = 
"0123456789ABCDEF0123456789ABCDEF0123456789ABCDEF0123456789ABCDEF0123456789ABCDEF0123456789ABC
DEF0123456789ABCDEF0123456789ABCDEF";
$binKey = pack("H*", $keyTest);
// On calcule l'empreinte (à renseigner dans le paramètre PBX_HMAC) grâce à la fonction hash_hmac et // la clé binaire
// On envoie via la variable PBX_HASH algorithme de hachage qui a été utilisé (SHA512 dans ce cas)
$hmac = strtoupper(hash_hmac($pbx_hash, $msg, $binKey));
// La chaîne sera envoyée en majuscules, d où utilisation de strtoupper()
// On crée le formulaire à envoyer à PAYBOX System
// ATTENTION : ordre des champs est extrêmement important, il doit
// correspondre exactement à ordre des champs dans la chaîne hachée
bbbx hmac = bhmac;
echo $datetime; // pour verif
echo $pbx_hmac; // pour verif
?>
<form method="POST" action="https://preprod-tpeweb.paybox.com/cgi/MYchoix_pagepaiement.cgi">
<input type="hidden" name="PBX_SITE" value="1999888">
<input type="hidden" name="PBX_RANG" value="32">
<input type="hidden" name="PBX_IDENTIFIANT" value="2">
<!-- Paramètres specifiques à la commande monnaie/devise/num-commande/emetteur -->
   <input type="hidden" name="PBX_TOTAL" value="<?PHP echo $MONTANT;?>">
   <input type="hidden" name="PBX_DEVISE" value="978">
 <input type="hidden" name="PBX_CMD" value="<?PHP echo $REFERENCE;?>">
 <input type="hidden" name="PBX_PORTEUR" value="<?PHP echo $PORTEUR;?>">
   <input type="hidden" name="PBX_RETOUR" value="Mt:M;Ref:R;Auto:A;Erreur:E;sign:K">
  <!-- Paramètres specifiques de Sécurité -->
  <input type="hidden" name="PBX_HASH" value="SHA512">
  <input type="hidden" name="PBX_TIME" value="<?PHP echo $datetime;?>">
  <input type="hidden" name="PBX_HMAC" value="<?PHP echo $pbx_hmac;?>">
<input type="submit" value="Envoyer">
</form>
```
#### **Taille maximale de la référence commande**

Le traitement d'une transaction par un partenaire pose une contrainte supplémentaire sur la longueur des références commande utilisables.

La valeur entrée dans le champ PBX CMD pourra se composer de 1 à 20 caractères.

```
Exemple : PBX_CMD = CMD9542124-01A5G
```
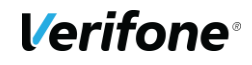

#### **Pas de création d'abonnés**

Lors de certaines transactions, un paiement complémentaire par Carte Bancaire sera réalisé ; toutefois, il ne sera pas possible de créer un abonné à partir de la Carte Bancaire saisie par le client.

Concrètement, cela signifie que lors de l'accès à la page de paiement Limonetik, Verifone refusera une tentative de paiement si la valeur U est présente dans le champ PBX\_RETOUR.

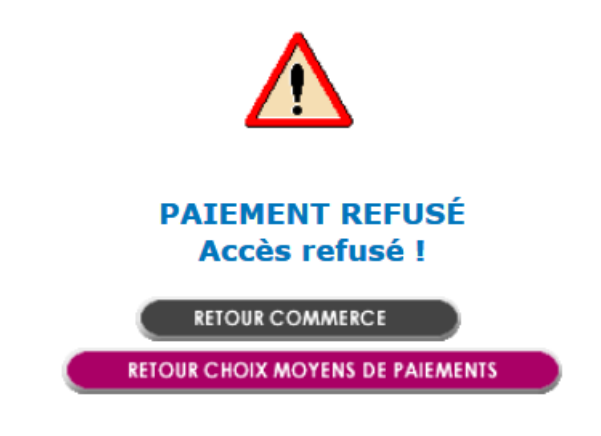

**Figure 3 : Tentative de création d'abonné, fenêtre d'erreur**

Exemple en échec : montant:M;appel:T;paiement:P;idtrans:S;pays:Y;erreur:E;abonne:U;sign:K

Exemple passant : montant:M;appel:T;paiement:P;idtrans:S;pays:Y;erreur:E;sign:K

#### **Traitement des données en retour**

L'appel serveur à serveur (IPN) réalisé en fin de la cinématique de paiement ne pourra pas contenir les variables suivantes :

- Numéro d'autorisation
- Informations partielles sur la carte du porteur.

#### **Annulation depuis la page de paiement Limonetik**

En cas d'annulation du porteur depuis la page de paiement hébergée par Limonetik, le porteur sera redirigé vers l'URL indiquée dans la variable PBX\_ANNULE.

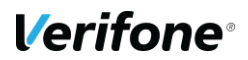

# <span id="page-10-0"></span>2.4 **EXEMPLE**

Un appel à Paybox System contiendra des données de la forme :

PBX\_SITE = 8888872 PBX\_RANG = 73 PBX\_TOTAL = 1000 PBX\_IDENTIFIANT = 30773149 PBX  $DEVISE = 978$ PBX\_CMD = 5iWwVRjUw6Pc PBX\_PORTEUR = test@paybox.com PBX\_LANGUE = FRA PBX\_BILLING=<Billing><Address> …</Address>…</Billing> PBX\_CUSTOMER=<Customer><Id>7</Id></Customer> PBX\_ANNULE = https://paybox.com/index.html?CANCEL PBX\_EFFECTUE = https://paybox.com/index.html?OK PBX\_REFUSE = https://paybox.com/index.html?NOK PBX\_ATTENTE = https://paybox.com/index.html?WAIT PBX\_REPONDRE\_A= https://paybox.com/index.html?CONFIRM PBX\_RETOUR = Mt:M;Ref:R;Auto:A;Appel:T;Abo:B;ChoixPaiement:P;ChoixCarte:C;Erreur:E;Transaction:S;Pa ys:Y;Signature:K PBX\_SOURCE = HTML PBX\_TYPEPAIEMENT = LIMONETIK PBX\_TYPECARTE =SOF3X ou SOF3XSF PBX\_HASH=SHA512 PBX\_HMAC=...

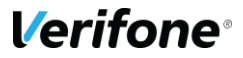

### <span id="page-11-0"></span>**TRANSACTIONS CREEES**

Une transaction sera créée pour chaque moyen de paiement utilisé lors du règlement de la commande.

Dans le cas d'une commande nécessitant un paiement complémentaire par Carte Bancaire, la commande sera décomposée entre le moyen de paiement choisi et le paiement complémentaire par Carte Bancaire.

**Remarque :** Seule la transaction du montant global (correspondant au Dossier créé) sera visible dans le Back Office Vision.

### <span id="page-11-1"></span>**26 RETOURS IPN**

Un appel IPN sera transmis à l'adresse configurée par le marchand à l'issue de chaque tentative de paiement.

**Remarque :** Pour un paiement accepté, un premier appel IPN sera effectué à la suite de celui-ci vous permettant de valider la commande. Cependant, un second appel sera reçu à J+1, suite à la validation du dossier par le prestataire Limonetik.

Un appel IPN pourra par exemple prendre la forme suivante :

http://www.sitemarchand.com/?Mt=1000&Ref=foX8PuNwrNc8&Appel=2310165&Abo=0&ChoixPaiem ent=LIMONETIK&ChoixCarte=ANCV&Erreur=00000&Transaction=722487980&Signature=vy0...3D

# <span id="page-12-0"></span>**3. BACK OFFICE**

# <span id="page-12-1"></span>**3.1 PREREQUIS**

Pour accéder à l'interface de votre back-office, connectez-vous à Internet via votre navigateur habituel.

Vous devez :

Ouvrir un navigateur : Mozilla Firefox, Microsoft Internet Explorer (a minima 9.0), Mozilla Firefox, Safari, Chrome. Verifone préconise d'utiliser Firefox.

Puis entrer l'URL\* <https://guest.paybox.com/Vision/>ou<https://guest1.paybox.com/Vision/>

Pour plus d'informations, vous pouvez vous référer au [Guide d'utilisateur Back Office Vision](http://www.paybox.com/wp-content/uploads/2019/10/Guide_Utilisateur_Back-office_Omnicanal_Commercant_Verifone-v1_2.pdf)

# <span id="page-12-2"></span>**SPECIFICITES**

En plus de visualiser les transactions, le Back Office permettra de réaliser les opérations suivantes :

- Remboursement
- Annulation

**Attention :** Les fonctionnalités peuvent être limitées selon le moyen de paiement proposé.

Les opérations possibles pour une transaction particulière seront résumées dans les détails de la transaction proposés par le Back Office Vision.

### <span id="page-12-3"></span>**ANNULATION**

**Annuler** 

Permet d'annuler totalement une transaction.

L'annulation totale prendra en compte l'ensemble des transactions nécessaires au règlement de la commande.

Concrètement, le complément Carte Bancaire sera annulé en plus du moyen de paiement principal.

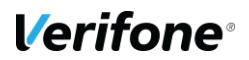

**Remarque :** l'annulation sera disponible à partir de la validation du dossier par le prestataire Limonetik jusqu'à que le remboursement du dossier soit disponible

### <span id="page-13-0"></span>**3.4 REMBOURSEMENT**

#### **Rembourser**

Permet de rembourser totalement ou partiellement une transaction, après que la capture ait été faite.

Lorsqu'une transaction peut être remboursée, cette icône est active. En cliquant dessus, une fenêtre popup dédiée à la gestion des remboursements s'ouvre :

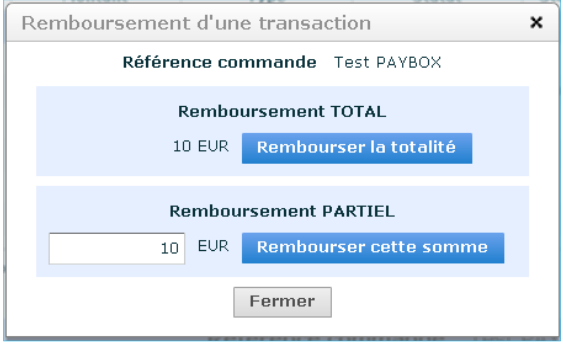

**Figure 4 : popup de remboursement**

Le remboursement peut être partiel ou total. Le montant à rembourser peut être inférieur ou égal au montant de la transaction initiale, mais jamais supérieur à celui-ci.

Il est possible d'effectuer plusieurs remboursements successifs à hauteur du montant total de la commande.

# <span id="page-14-0"></span>**4. SUPPORT — CONTACT — TESTS**

# <span id="page-14-1"></span>**MANUELS D'INTEGRATION PAYBOX**

Pour tous vos besoins spécifiques, vous pourrez vous reporter au manuel d'intégration du produit Paybox concerné.

Ces manuels sont disponibles sur la page suivante : <http://www1.paybox.com/espace-integrateur-documentation/manuels/>

# <span id="page-14-2"></span>**CONTACTS**

J'ai besoin d'assistance pour l'installation du module, je constate une anomalie sur mon back office Paybox.

#### *Support Technique* **PAYBOX**

Tel : 0825 305 004

(0.15€/min + prix d'appel)

[support-paybox@verifone.com](mailto:support-paybox@verifone.com)

Du lundi au vendredi de 9h à 18h00

Je constate un incident dans le parcours de souscription, j'ai une question sur mes financements…

#### **Hotline commerçant**

Tel : 0825 006 041

[cible3xcb@avem-groupe.com](mailto:cible3xcb@avem-groupe.com)

Du lundi au vendredi de 9h à 12h40 et de 13h40 à 17h20

Lors de tout contact avec nos services, il faut impérativement communiquer vos identifiants Paybox :

- Numéro de site (7 chiffres)
- Numéro de rang (2 chiffres)
- Numéro d'identification Paybox (1 à 9 chiffres)

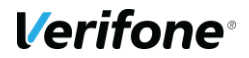

# <span id="page-15-0"></span>**PARAMETRES DE TESTS**

### **4.3.1 Accès générique**

Votre intégration pourra être testée sur la plateforme de préproduction Paybox à l'aide d'un des contrats génériques suivant :

Site de test Pack Flexible :

- Numéro de site : 8888872
- Numéro de rang : 73
- Identifiant : 30773149
- Clé HMAC :

0123456789ABCDEF0123456789ABCDEF0123456789ABCDEF0123456789ABCDEF01234 56789ABCDEF0123456789ABCDEF0123456789ABCDEF0123456789ABCDEF

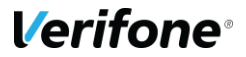

# <span id="page-16-0"></span>**5. MOYENS DE PAIEMENT**

# <span id="page-16-1"></span>**5.1 SOFINCO 3X CB**

#### **5.1.1 Description**

Sofinco est une solution de financement permettant de régler des achats par Carte Bancaire en 3 fois.

Les clients devront renseigner leurs informations personnelles sur le formulaire en ligne en plus des informations de leur Carte Bancaire.

### **Tableau fonctionnalités**

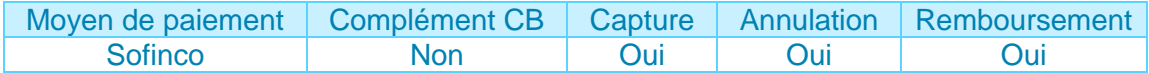

### **Contraintes spécifiques**

Des informations additionnelles seront demandées pour permettre le scoring de la transaction par Sofinco. Ces informations pourront être transmises dans les variables PBX\_CUSTOMER et PBX\_BILLING (détails du **[PBX\\_CUSTOMER](#page-17-0) et du [PBX\\_BILLINGE](#page-17-1)rreur ! Source du renvoi introuvable.**).

#### **5.1.4 Données techniques**

Pour les appels Paybox System, les valeurs spécifiques au moyen de paiement Sofinco 3xCB sont les suivantes :

- PBX\_TYPEPAIEMENT = LIMONETIK
- PBX TYPECARTE = SOF3X
- PBX\_CUSTOMER décrite en **[PBX\\_CUSTOMER](#page-17-0)**
- PBX\_BILLING décrite en **[PBX\\_BILLING](#page-17-1)**

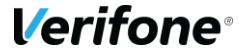

#### <span id="page-17-0"></span>5.1.4.1 PBX\_CUSTOMER

Description du contenu de la variable PBX\_CUSTOMER.

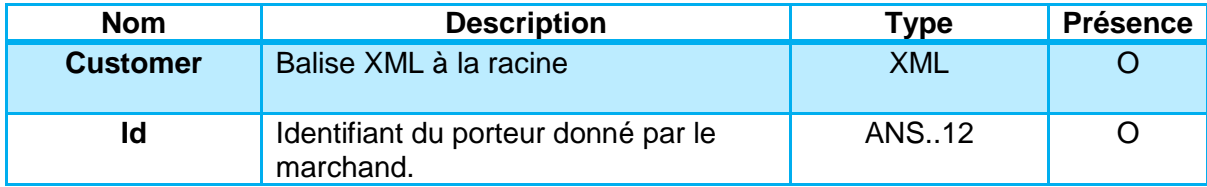

AN : Alpha Numérique sans caractères spéciaux

ANP : Alpha Numérique avec les espaces et caractères accentués

ANS : Alpha Numérique avec caractères spéciaux

N : Numérique uniquement

A : Alphabétique uniquement

O : Obligatoire

C : Conditionnel

F : Facultatif

#### <span id="page-17-1"></span>**5.1.4.2 PBX BILLING**

Description du contenu de la variable PBX\_BILLING.

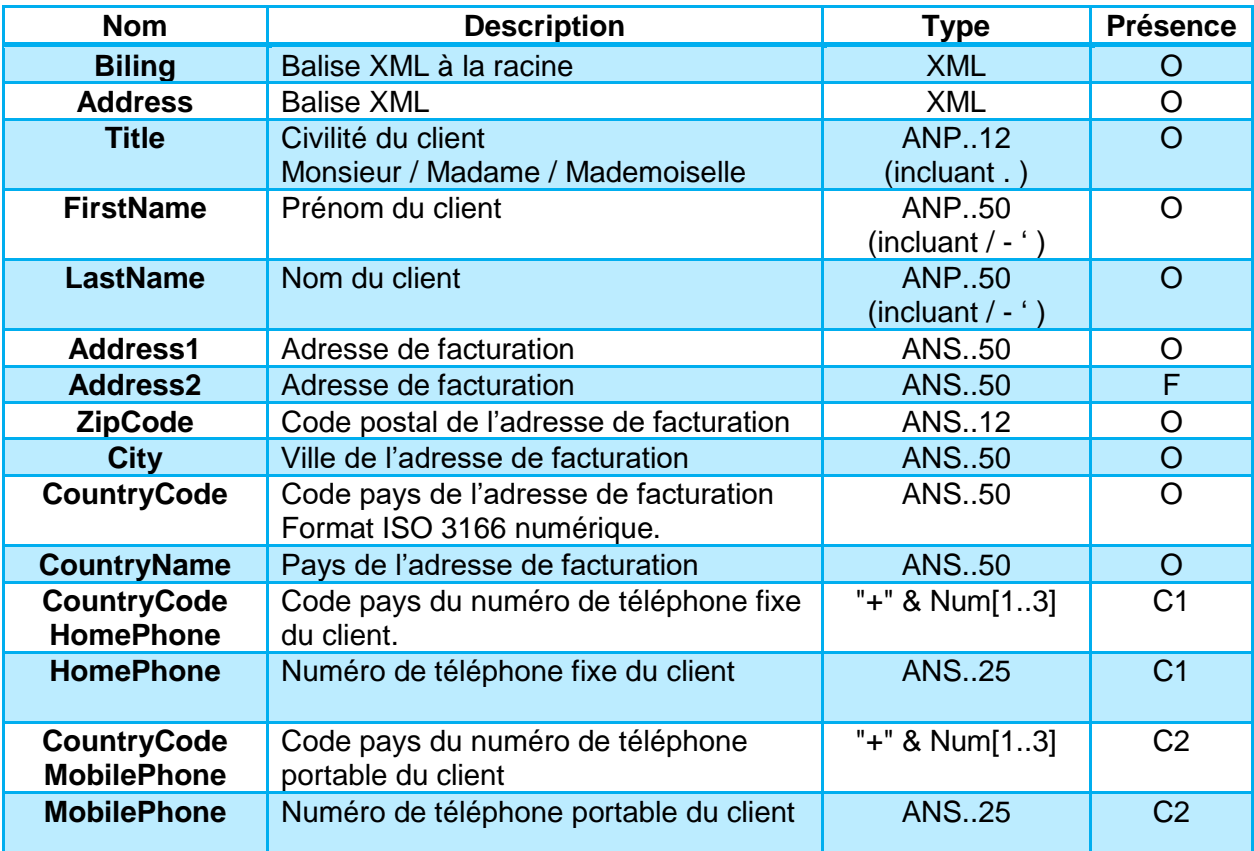

**Remarque :** Il sera obligatoire de renseigner au moins un numéro de téléphone accompagné de son indicatif international.

**Attention :** Pour le numéro de téléphone, il sera nécessaire de le renseigner sur 9 caractères. Le fait de mettre « CountryCode HomePhone » remplace le « 0 » du premier numéro de téléphone

AN : Alpha Numérique sans caractères spéciaux ANP : Alpha Numérique avec les espaces et caractères accentués ANS : Alpha Numérique avec caractères spéciaux N : Numérique uniquement A : Alphabétique uniquement

O : Obligatoire

- C : Conditionnel
- F : Facultatif

#### **Exemple :**

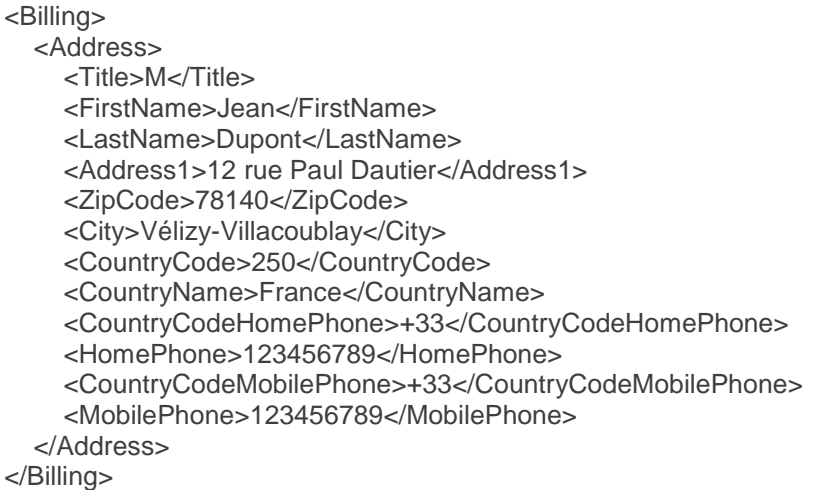

### **5.1.5 Tests**

#### **Informations de test Sofinco**

Une fois l'implémentation réalisée, elle pourra être testé en utilisant les cartes de tests cidessous :

- $-$  5131 6212 8179 4267 05/21 131
- 5131 6312 8180 4354 05/21 630

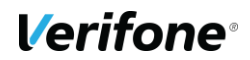

Avant de pouvoir réaliser les tests, le moyen de paiement devra être ouvert sur le compte marchant souhaité.

**Attention :** Afin de pouvoir réaliser des paiements de test Sofinco, les IP publiques des testeurs devront être ajoutés dans une liste blanche par Sofinco.

# <span id="page-20-0"></span>**S.2 SOFINCO 3X CB SANS FRAIS**

### **5.2.1 Description**

Sofinco est une solution de financement permettant de régler des achats par Carte Bancaire en 3 fois Sans Frais.

Les clients devront renseigner leurs informations personnelles sur le formulaire en ligne en plus des informations de leur Carte Bancaire.

### **Tableau fonctionnalités**

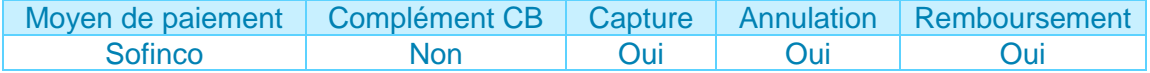

### **Contraintes spécifiques**

Des informations additionnelles seront demandées pour permettre le scoring de la transaction par Sofinco. Ces informations pourront être transmises dans les variables PBX\_CUSTOMER et PBX\_BILLING (détails du **[PBX\\_CUSTOMER](#page-21-0) et du [PBX\\_BILLINGE](#page-21-1)rreur ! Source du renvoi introuvable.**).

### **5.2.4 Données techniques**

Pour les appels Paybox System, les valeurs spécifiques au moyen de paiement Sofinco 3xCB Sans Frais sont les suivantes :

- PBX\_TYPEPAIEMENT = LIMONETIK
- PBX TYPECARTE = SOF3XSF
- PBX\_CUSTOMER décrite en **[PBX\\_CUSTOMER](#page-21-0)**
- PBX\_BILLING décrite en **[PBX\\_BILLING](#page-21-1)**

#### <span id="page-21-0"></span>5.2.4.1 PBX\_CUSTOMER

Description du contenu de la variable PBX\_CUSTOMER.

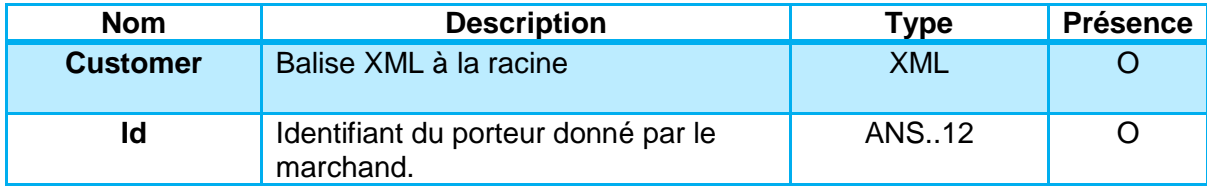

AN : Alpha Numérique sans caractères spéciaux

ANP : Alpha Numérique avec les espaces et caractères accentués

ANS : Alpha Numérique avec caractères spéciaux

N : Numérique uniquement

A : Alphabétique uniquement

O : Obligatoire

C : Conditionnel

F : Facultatif

#### <span id="page-21-1"></span>**5.2.4.2 PBX BILLING**

Description du contenu de la variable PBX\_BILLING.

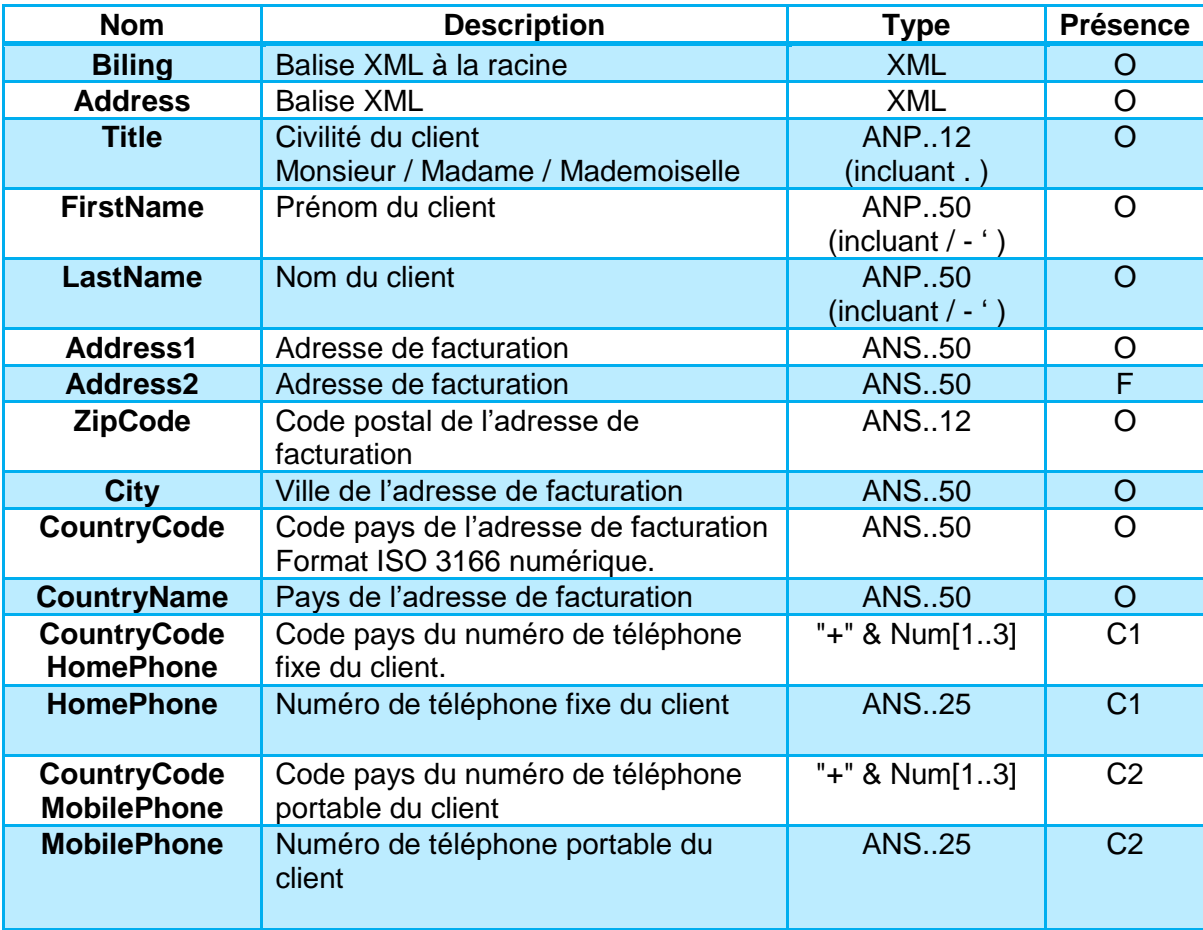

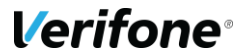

**22**

**Remarque :** Il sera obligatoire de renseigner au moins un numéro de téléphone accompagné de son indicatif international.

**Attention :** Pour le numéro de téléphone, il sera nécessaire de le renseigner sur 9 caractères. Le fait de mettre « CountryCode HomePhone » remplace le « 0 » du premier numéro de téléphone

AN : Alpha Numérique sans caractères spéciaux

- ANP : Alpha Numérique avec les espaces et caractères accentués
- ANS : Alpha Numérique avec caractères spéciaux
- N : Numérique uniquement
- A : Alphabétique uniquement
- O : Obligatoire
- C : Conditionnel
- F : Facultatif

#### **Exemple :**

#### <Billing>

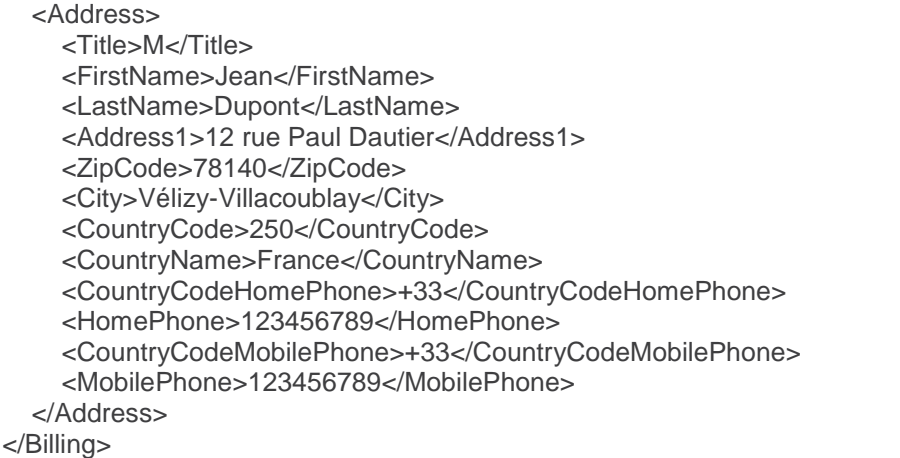

#### **5.2.5 Tests**

#### **Informations de test Sofinco**

Une fois l'implémentation réalisée, elle pourra être testé en utilisant les cartes de tests cidessous :

- $-$  5131 6212 8179 4267 05/21 131
- $-$  5131 6312 8180 4354 05/21 630

**Attention :** Afin de pouvoir réaliser des paiements de test Sofinco, les IP publiques des testeurs devront être ajoutés dans une liste blanche par **Sofinco** 

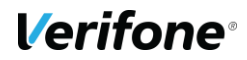